## **connect - Vertrag kündigen und Account löschen**

Sie möchten uns verlassen? Das finden wir sehr schade. Dennoch können Sie Ihren Account kündigen und alle Ihre erfassten Daten endgültig löschen.

Hierfür gehen Sie über das Menü "Stammdaten" in den Bereich "Rechnungsdaten" und wählen in der Übersicht "Vertrag" aus.

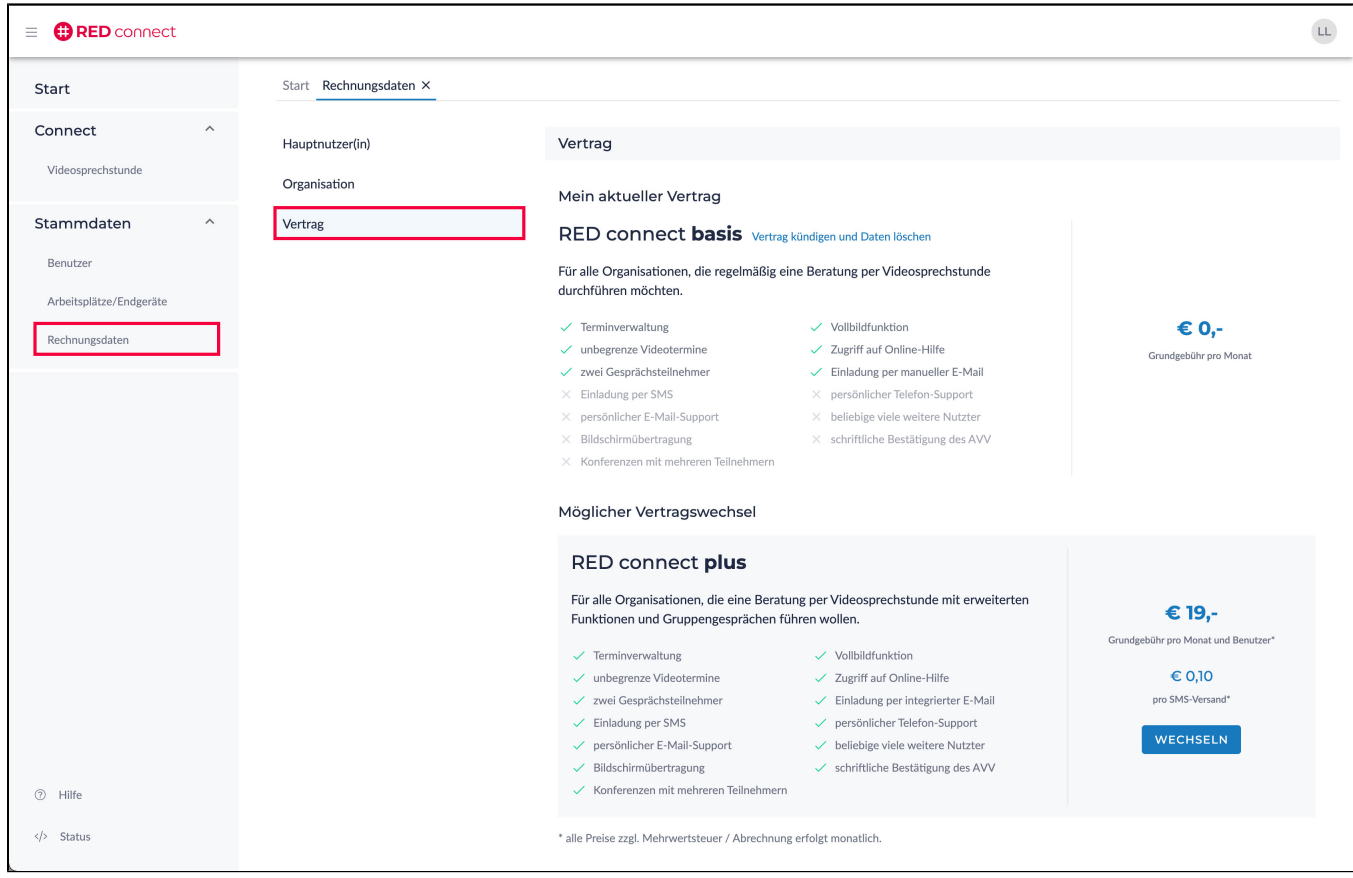

In diesem Bereich wird Ihnen Ihr aktueller Vertrag angezeigt. Klicken Sie auf den Link "Vertrag kündigen und Daten löschen".

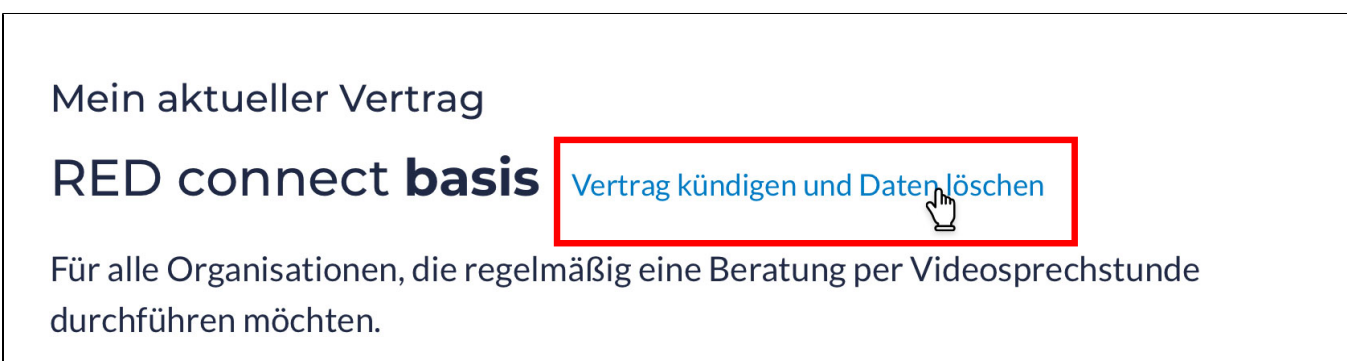

Es öffnet sich ein Dialog, in dem Sie uns bestätigen, dass Sie Ihr Benutzerkonto und alle von Ihnen erfassten Daten nach Ablauf der Kündigungsfrist (3 Monate zum Quartalsende) unwiderruflich löschen wollen.

Klicken Sie den Button "KÜNDIGUNG BESTÄTIGEN", ist die Kündigung aktiviert. Sie erhalten zusätzlich eine Kündigungsbestätigung per E-Mail.

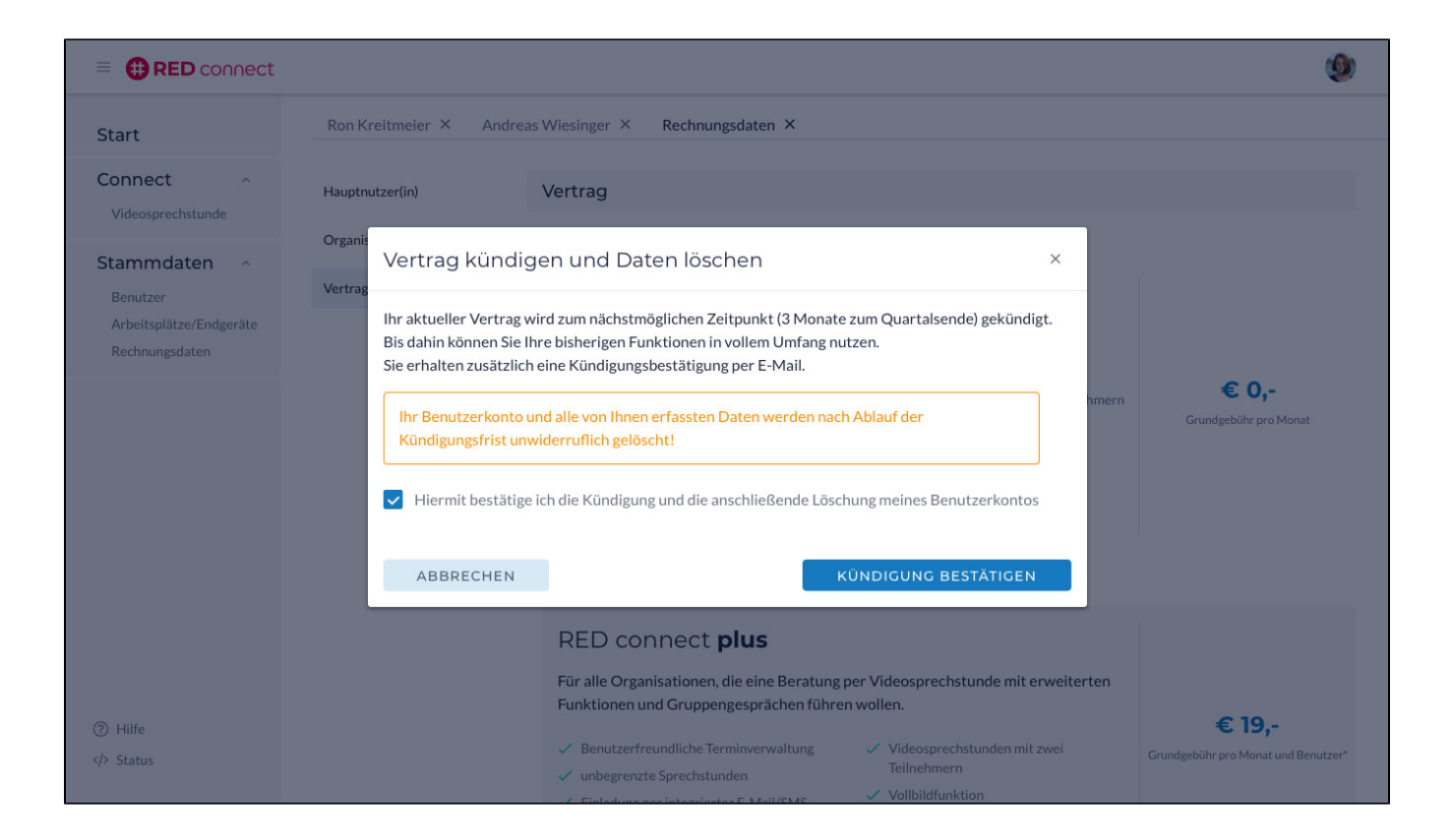

## Widerruf der Kündigung

Sie können selbstverständlich, innerhalb der 3 monatigen Kündigungsfrist, Ihre Kündigung und somit das Löschen all Ihrer Daten widerrufen. Hierfür aktivieren Sie ebenfalls im Bereich <Vertrag>, im blauen Hinweisfeld, den Link "Kündigung widerrufen".

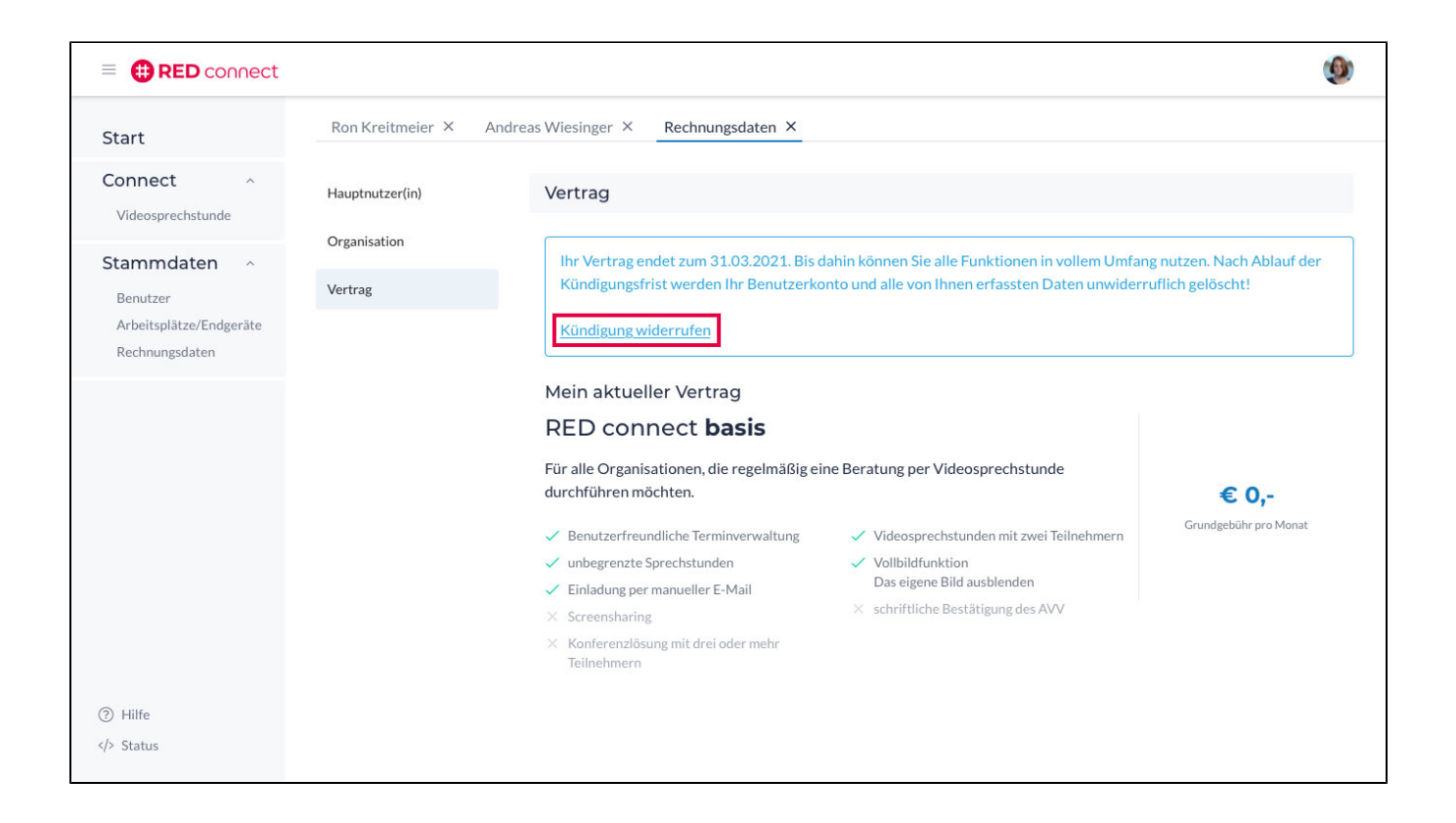

Es öffnet sich ein Dialog, indem Sie uns über den Button "KÜNDIGUNG WIDERRUFEN"bestätigen, dass Sie Ihre Kündigung zurücknehmen wollen. Bitte beachten Sie, dass auch die Kündigungsfrist zurückgesetzt wird.

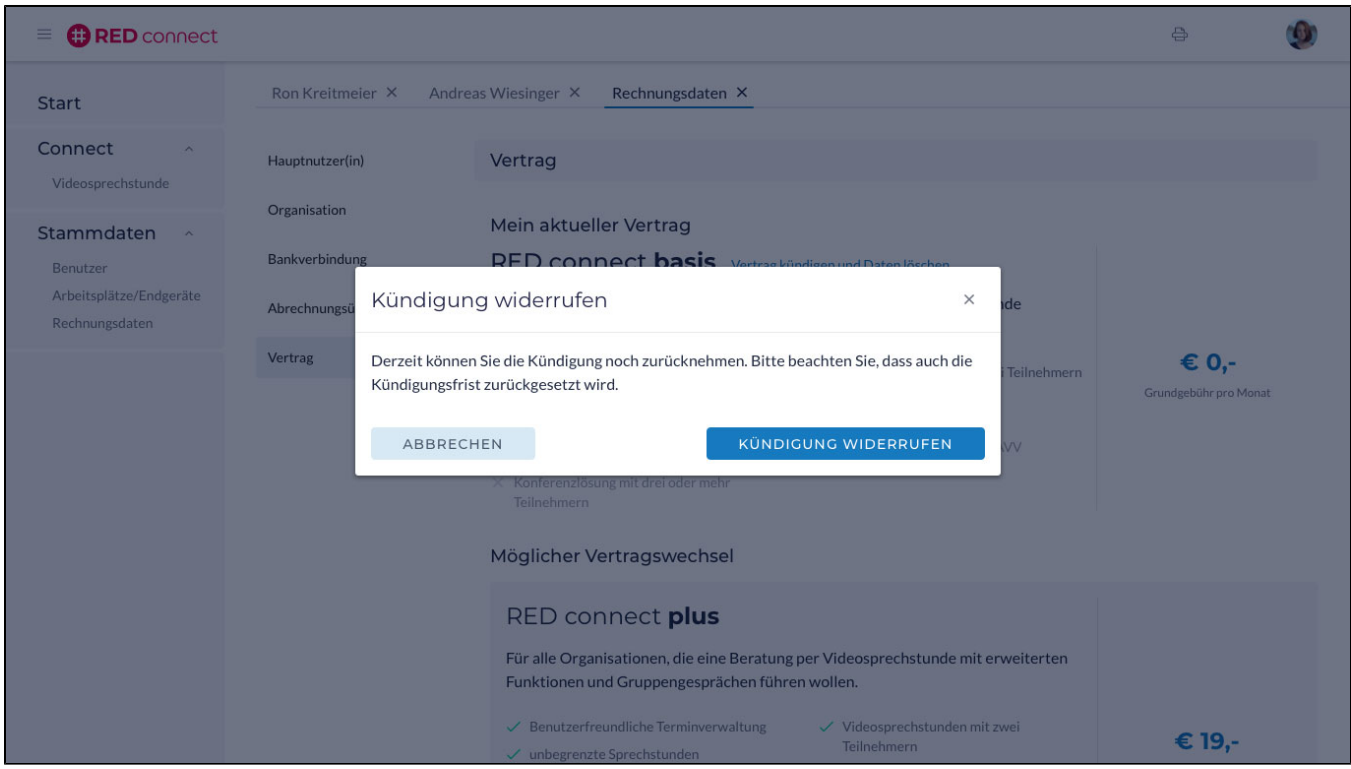

Sie erhalten zusätzlich eine Bestätigungsemail über den erfolgreichen Widerruf der Kündigung.